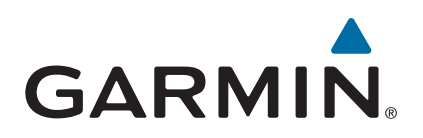

# vívosmart<sup>®</sup> HR/HR+

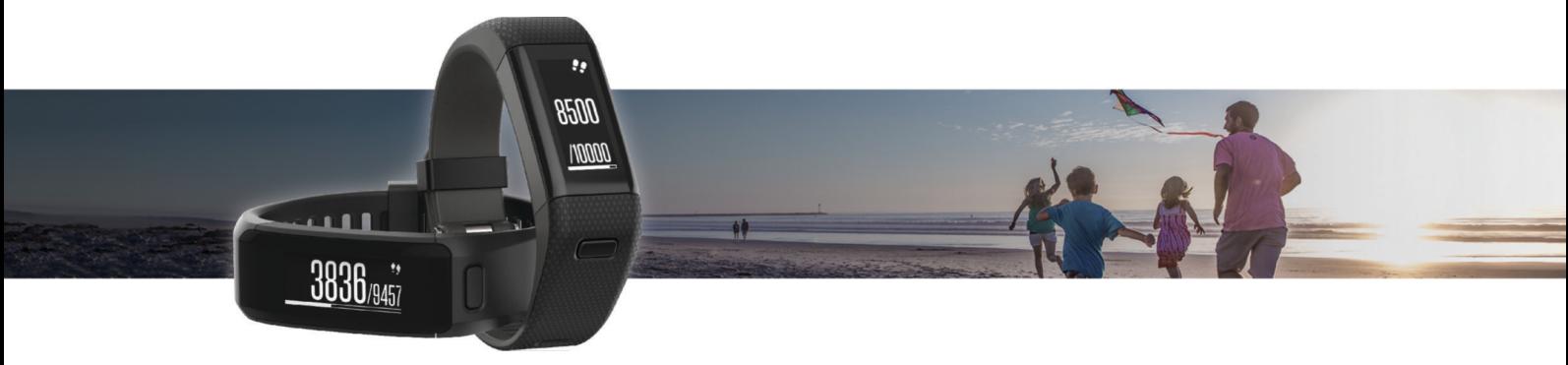

# **Brukerveiledning**

#### © 2015 Garmin Ltd. eller tilhørende datterselskaper

Med enerett. I henhold til opphavsrettslovene må ingen deler av denne brukerveiledningen kopieres uten skriftlig samtykke fra Garmin. Garmin forbeholder seg retten til å endre eller forbedre produktene sine og gjøre endringer i innholdet i denne brukerveiledningen uten plikt til å varsle noen person eller organisasjon om slike endringer eller forbedringer. Gå til [www.garmin.com](http://www.garmin.com) for å finne gjeldende oppdateringer og tilleggsinformasjon vedrørende bruk av dette produktet.

Garmin®, Garmin-logoen, ANT+®, Auto Lap®, Auto Pause®, Edge®, VIRB® og vívosmart® er varemerker for Garmin Ltd. eller tilhørende datterselskaper som er registrert i USA eller andre land. Garmin Connect™, Garmin Express™, Garmin Move IQ™ og Virtual Pacer<sup>™</sup> er varemerker for Garmin Ltd. eller tilhørende datterselskaper. Disse varemerkene kan ikke brukes uten uttrykkelig tillatelse fra Garmin.

American Heart Association®er et varemerke for American Heart Association, Inc. Android™ er et registrert varemerke for Google Inc. Apple® og Mac®er varemerker for Apple Inc., registrert i USA og andre land. Navnet Bluetooth® og tilknyttede logoer eies av Bluetooth SIG, Inc., og enhver bruk som Garmin gjør av disse, er underlagt lisens. Avanserte hjerteslaganalyser av Firstbeat. Windows® er et registrert varemerke for Microsoft Corporation i USA og andre land. Andre varemerker og varenavn tilhører sine respektive eiere.

Dette produktet kan inneholde et bibliotek (Kiss FFT) som er lisensiert av Mark Borgerding under den 3-klausulers BSD-lisensen<http://opensource.org/licenses/BSD-3-Clause>.

Produktet er sertifisert i henhold til ANT+®. Du finner en liste over kompatible produkter og apper på [www.thisisant.com/directory](http://www.thisisant.com/directory).

Modellnummer: A02947, A02933

# Innholdsfortegnelse

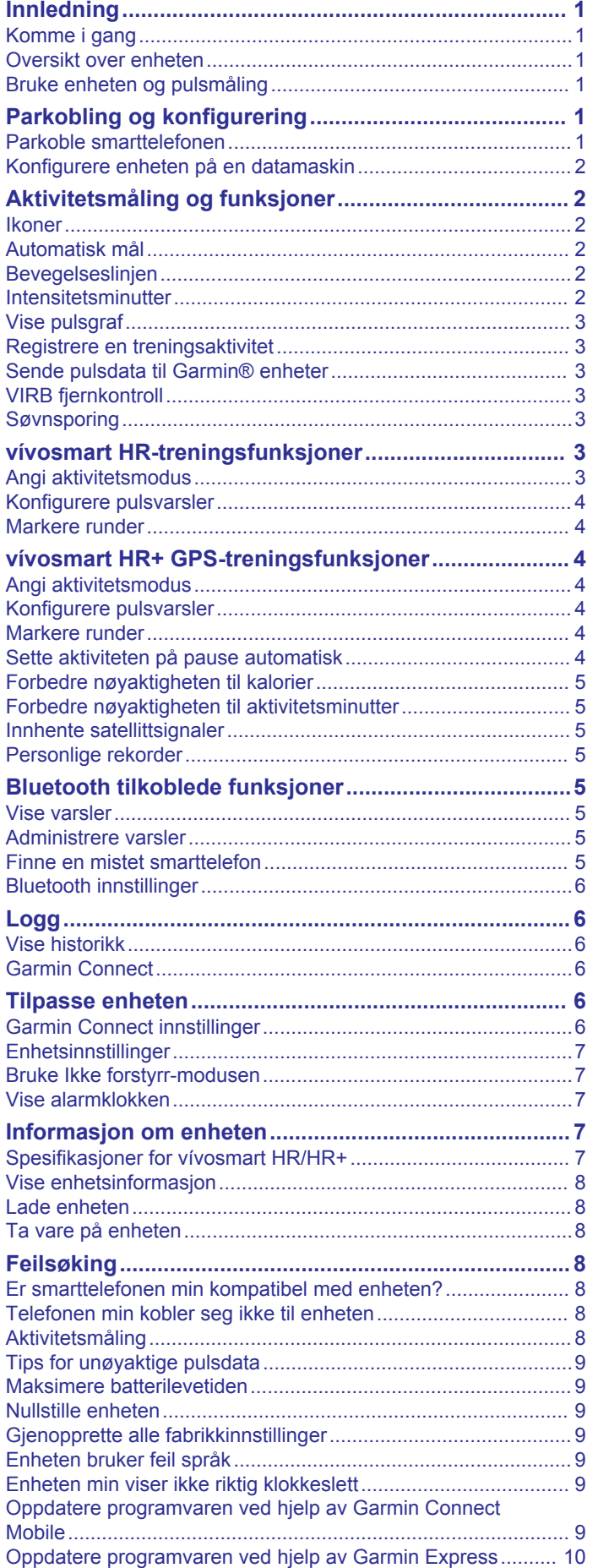

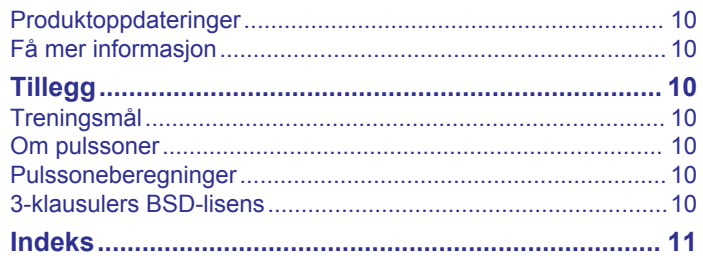

# **Innledning**

#### **ADVARSEL**

<span id="page-4-0"></span>Se veiledningen *Viktig sikkerhets- og produktinformasjon* i produktesken for å lese advarsler angående produktet og annen viktig informasjon.

Rådfør deg alltid med legen før du begynner på eller endrer et treningsprogram.

# **Komme i gang**

Du bør fullføre disse oppgavene når du bruker enheten for første gang, for å konfigurere enheten og bli kjent med de grunnleggende funksjonene.

- **1** Lad enheten (*[Lade enheten](#page-11-0)*, side 8).
- **2** Velg et alternativ for å fullføre oppsettet med Garmin Connect™ kontoen:
	- Konfigurer enheten på en kompatibel smarttelefon (*Parkoble smarttelefonen*, side 1).
	- Konfigurer enheten på en datamaskin (*[Konfigurere](#page-5-0) [enheten på en datamaskin](#page-5-0)*, side 2).

**MERK:** Enheten har begrenset funksjonalitet frem til du fullfører oppsettet.

**3** Synkroniser dataene dine ved hjelp av Garmin Connect kontoen din (*Synkronisere dataene dine ved hjelp av Garmin Connect Mobile-appen*, side 1) (*[Synkronisere data med en](#page-5-0) [datamaskin](#page-5-0)*, side 2).

# **Oversikt over enheten**

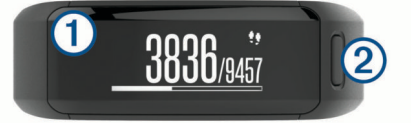

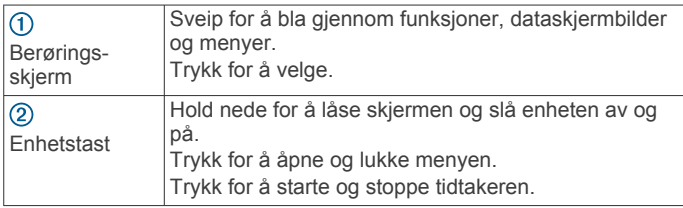

#### **Skjermorientering**

Du kan endre skjermretningen i enhetsinnstillingene på Garmin Connect kontoen din (*[Enhetsinnstillinger på Garmin Connect](#page-9-0)  [kontoen din](#page-9-0)*, side 6). Enheten kan vise data i liggende eller stående format.

#### **Tips for berøringsskjerm**

Du kan bruke berøringsskjermen til å styre mange av funksjonene på enheten.

- Sveip til venstre eller høyre i liggende visning.
- Sveip oppover eller nedover i stående visning.
- Sveip for å bla gjennom aktivitetsmålingsdata og funksjoner fra skjermbildet som viser klokkeslettet.
- Trykk på enhetstasten, og sveip for å bla gjennom menyalternativene.
- Sveip under en aktivitet du tar tiden på, for å vise dataskjermbildene.
- Trykk på berøringsskjermen for å foreta et valg.
- Velg for å gå tilbake til forrige skjermbilde.
- Hvert valg på berøringsskjermen bør utføres som en separat handling.

#### **Bruke bakgrunnslyset**

- Du kan når som helst trykke på eller dra fingeren din over berøringsskjermen for å slå på bakgrunnsbelysningen. **MERK:** Varsler og meldinger aktiverer bakgrunnslyset automatisk.
- Juster lysstyrken til bakgrunnslyset (*[Enhetsinnstillinger](#page-10-0)*, [side 7\)](#page-10-0).
- Tilpass innstillingene for automatisk bakgrunnslys (*[Enhetsinnstillinger på Garmin Connect kontoen din](#page-9-0)*, [side 6\)](#page-9-0).

## **Bruke enheten og pulsmåling**

• Fest vívosmart HR/HR+ over håndleddbenet. **MERK:** Enheten skal sitte stramt, men behagelig, og skal ikke bevege seg mens du trener.

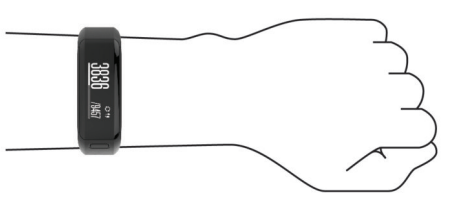

**MERK:** Pulssensoren er plassert på baksiden av enheten.

- Se *[Tips for unøyaktige pulsdata](#page-12-0)*, side 9 for å få mer informasjon om pulsmåling på håndleddet.
- Hvis du vil ha mer informasjon om nøyaktigheten for pulsmåling på håndleddet, kan du gå til [garmin.com](http://garmin.com/ataccuracy) [/ataccuracy.](http://garmin.com/ataccuracy)

# **Parkobling og konfigurering**

### **Parkoble smarttelefonen**

For at du skal kunne bruke funksjonene på vívosmart HR/HR+ enheten må den parkobles direkte via Garmin Connect Mobileappen og ikke fra Bluetooth® innstillingene på smarttelefonen.

- **1** Installer og åpne Garmin Connect Mobile-appen fra appbutikken på smarttelefonen.
- **2** Hold nede enhetstasten for å slå på enheten.

Den første gangen du slår på enheten, må du velge enhetsspråket. Det neste skjermbildet ber deg om å parkoble med smarttelefonen.

**TIPS:** Du kan trykke på enhetstasten for å vise menyen, og deretter velge > **Par smarttelefon** for å gå inn i parkoblingsmodus manuelt.

- **3** Velg et alternativ for å legge til enheten i Garmin Connect kontoen din:
	- Hvis dette er den første enheten du har parkoblet med Garmin Connect Mobile-appen, følger du instruksjonene på skjermen.
	- Hvis du allerede har parkoblet en annen enhet med Garmin Connect Mobile-appen, velger du **Garminenheter** > **Legg til enhet** fra Innstillinger-menyen og følger instruksjonene på skjermen.

Når du har parklobet enhetene, vises en melding, og enheten synkroniseres automatisk med smarttelefonen.

#### **Synkronisere dataene dine ved hjelp av Garmin Connect Mobile-appen**

Enheten synkroniserer regelmessig data ved hjelp av Garmin Connect Mobile-appen. Dette skjer automatisk. Du kan også når som helst synkronisere data manuelt.

- **1** Sørg for at enheten ikke er lenger enn 3 m (10 fot) unna smarttelefonen.
- **2** Trykk på enhetstasten for å vise menyen.
- <span id="page-5-0"></span> $3$  Velg  $C$ .
- **4** Vis de gjeldende dataene dine i Garmin Connect Mobileappen.

# **Konfigurere enheten på en datamaskin**

Hvis du ikke har parkoblet vívosmart HR/HR+-enheten med smarttelefonen din, kan du bruke en datamaskin til å fullføre oppsettet ved hjelp av Garmin Connect kontoen din.

**MERK:** Noen funksjoner på enheten krever en parkoblet smarttelefon.

- **1** Koble ladeklemmen til enheten (*[Lade enheten](#page-11-0)*, side 8).
- **2** Koble USB-kabelen til en USB-port på datamaskinen.
- **3** Gå til [www.garminconnect.com/vivosmartHR](http://www.garminconnect.com/vivosmartHR) eller [www.garminconnect.com/vivosmartHRPlus](http://www.garminconnect.com/vivosmartHRPlus).
- **4** Last ned og installer Garmin Express™ programmet:
	- Hvis du bruker et Windows® operativsystem, velger du **Last ned for Windows**.
	- Hvis du bruker et Mac® operativsystem, velger du **Last ned for Mac**.
- **5** Følg instruksjonene på skjermen.

#### **Synkronisere data med en datamaskin**

Du bør synkronisere dataene regelmessig for å måle fremdriften din i Garmin Connect programmet.

- **1** Koble enheten til datamaskinen med USB-kabelen. Garmin Express programmet synkroniserer dataene.
- **2** Vis de gjeldende dataene dine i Garmin Connect programmet.

# **Aktivitetsmåling og funksjoner**

Noen funksjoner krever en parkoblet smarttelefon.

- **Tidspunkt og dato**: Viser gjeldende tidspunkt og dato. Tidspunktet og datoen angis automatisk når enheten innhenter satellittsignaler (bare vívosmart HR+-enhet) og når du synkroniserer enheten med en smarttelefon.
- **Aktivitetsmåling**: Registrerer antall daglige skritt, etasjer du går opp, tilbakelagt avstand, kalorier og intensitetsminutter. Bevegelseslinjen viser hvor lenge du er inaktiv.
- **Mål**: Viser fremgangen for aktivitetsmålene dine. Enheten lærer og foreslår et nytt skrittmål for deg hver dag. Du kan tilpasse målene dine for antall daglige skritt, etasjer du går opp per dag, og ukentlige intensitetsminutter ved å bruke Garmin Connect kontoen.
- **Puls**: Viser den gjeldende pulsen din i slag i minuttet (bpm) og gjennomsnittlig hvilepuls over sju dager. Du kan trykke på skjermen for å se et pulsdiagram.
- **Varsler**: Informerer deg om varsler på smarttelefonen din, inkludert anrop, meldinger, oppdateringer fra sosiale medier og annet, basert på varslingsinnstillingene på smarttelefonen.
- **Musikkontroller**: Kontroller for musikkspilleren på smarttelefonen.
- **VIRB® fjernkontroll**: Fjernkontroller for et parkoblet VIRB actionkamera (selges separat).
- **Vær**: Viser gjeldende temperatur. Du kan trykke på skjermen for å vise et fire dagers værvarsel.

#### **Ikoner**

Ikonene representerer ulike enhetsfunksjoner. Du kan sveipe med fingeren for å bla gjennom de ulike funksjonene. Noen funksjoner krever en parkoblet smarttelefon.

**MERK:** Du kan bruke Garmin Connect kontoen til å tilpasse skjermbildene som vises på enheten (*[Enhetsinnstillinger på](#page-9-0)  [Garmin Connect kontoen din](#page-9-0)*, side 6).

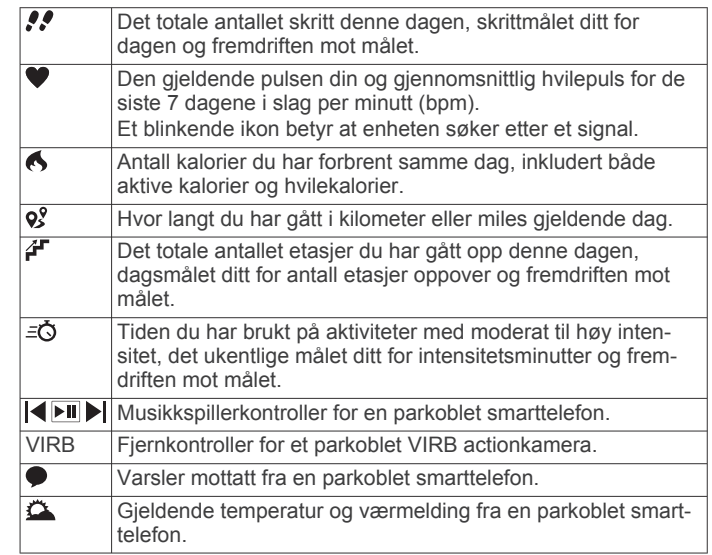

# **Automatisk mål**

Enheten oppretter automatisk et daglig skrittmål basert på tidligere aktivitetsnivå. Enheten viser deg fremdriften mot ditt daglige mål  $\odot$  etter hvert som du beveger deg.

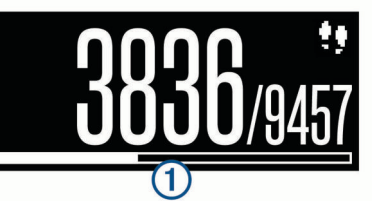

Hvis du velger ikke å slå på Automatisk mål-funksjonen, kan du angi et eget mål på Garmin Connect kontoen din.

### **Bevegelseslinjen**

Hvis du sitter stille over lengre tid, kan du utvikle uønskede stoffskifteendringer. Bevegelseslinjen minner deg på å fortsette å bevege deg. Bevegelseslinjen  $\sigma$  vises etter en time med inaktivitet. Det vises flere deler 2 etter hvert 15. minutt med inaktivitet.

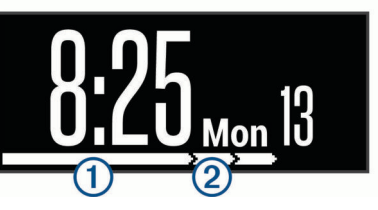

Du kan nullstille bevegelseslinjen ved å gå en kort avstand.

### **Intensitetsminutter**

Organisasjoner som amerikanske Centers for Disease Control and Prevention og American Heart Association® og Verdens helseorganisasjon (WHO) anbefaler 150 minutters aktivitet med moderat intensitet per uke, for eksempel rask gange, eller 75 minutters aktivitet med høy intensitet per uke, for eksempel løping.

Enheten overvåker aktivitetsintensiteten din og måler tiden du bruker på aktiviteter med moderat til høy intensitet (krever pulsdata for angi mengden aktivitet med høy intensitet). Du kan jobbe mot å oppnå det ukentlige målet ditt for intensitetsminutter ved å delta i aktiviteter med moderat til høy intensitet i minst ti minutter sammenhengende. Enheten legger sammen antallet aktivitetsminutter med moderat og høy intensitet. Det samlede antallet intensitetsminutter med høy intensitet dobles når de legges sammen.

#### <span id="page-6-0"></span>**Opparbeide seg intensitetsminutter**

vívosmart HR/HR+-enheten beregner intensitetsminutter ved å sammenligne pulsdataene dine med den gjennomsnittlige hvilepulsen din. Hvis pulsmåling er slått av, beregner enheten moderate intensitetsminutter ved å analysere trinn per minutt.

- Start en aktivitet du tar tiden på for å få en mest mulig nøyaktig beregning av intensitetsminutter.
- Tren i minst ti sammenhengende minutter med moderat eller høy intensitet.
- Målingen av hvilepuls blir mest nøyaktig hvis du har på deg enheten hele døgnet.

### **Vise pulsgraf**

Pulsgrafen viser pulsen din for de siste fire timer, den laveste pulsen din i slag per minutt (BPM) og den høyeste pulsen i løpet av den firetimers perioden.

- **1** Sveip for å vise pulsskjermbildet.
- **2** Trykk på skjermen for å vise pulsgrafen.

### **Registrere en treningsaktivitet**

Du kan registrere en aktivitet du tar tiden på, som kan lagres og sendes til Garmin Connect kontoen din.

**MERK:** Posisjonsinnstillinger er bare tilgjengelig for vívosmart HR+-enheten.

- **1** Trykk på enhetstasten for å vise menyen.
- 2 Velg  $\hat{\mathbf{x}}$ .
- **3** Velg en aktivitet, for eksempel **Løp** eller **Utholdenhet**.
- **4** Velg **Utendørs (GPS)** eller **Innendørs (ingen GPS)**.
- **5** Hvis plasseringen sin er angitt til utendørs, må du gå utendørs og vente mens enheten finner GPS-satellitter. Det kan ta noen minutter å hente inn satellittsignaler. Når enheten har innhentet satellittsignaler, vises **kontinuerlig.**
- **6** Trykk på enhetstasten for å starte tidtakeren.
- **7** Start aktiviteten.
- **8** Sveip for å vise flere dataskjermbilder.

**MERK:** Du kan bruke Garmin Connect kontoen til å tilpasse dataskjermbildene som vises (*[Alternativer for løping på](#page-10-0) [Garmin Connect kontoen](#page-10-0)*, side 7).

**9** Når du har fullført aktiviteten, trykker du på enhetstasten for å stoppe tidtakeren.

**10**Velg et alternativ:

- Trykk på enhetstasten for å starte tidtakeren på nytt.
- Velg  $\checkmark$  for å lagre aktiviteten og nullstille tidtakeren. Et sammendrag vises.
- Velg  $\times$  for å slette aktiviteten.

### **Sende pulsdata til Garmin® enheter**

Du kan sende pulsdataene dine fra vívosmart HR/HR+-enheten din og vise dem på parkoblede Garmin enheter. Du kan for eksempel sende pulsdata til en Edge® enhet mens du sykler, eller til et VIRB actionkamera mens du holder på med en aktivitet.

**MERK:** Sending av pulsdata reduserer batteritiden.

- **1** Trykk på enhetstasten for å vise menyen.
- $2 \text{ Vela} \cdot \text{Puls} > \text{Sendemodus} > \sqrt{2}$ .

vívosmart HR/HR+-enheten begynner å sende pulsdata, og (<sup>((</sup>Vises.)

**MERK:** Du kan bare se skjermbildet pulsovervåkning mens enheten sender pulsdata.

**3** Parkoble vívosmart HR/HR+-enheten med den Garmin ANT+® kompatible enheten din.

**MERK:** Instruksjonene for paring varierer for alle enheter som er kompatible med Garmin. Du finner mer informasjon i brukerveiledningen.

**TIPS:** Hvis du ikke lenger vil sende pulsdata, trykker du på skjermbildet for pulsovervåking og velger $\blacktriangledown$ .

# **VIRB fjernkontroll**

Fjernkontrollfunksjonen VIRB lar deg styre VIRB actionkameraet ved hjelp av enheten din. Du kan kjøpe et VIRB actionkamera på [www.garmin.com/VIRB.](http://www.garmin.com/VIRB)

#### **Kontrollere et VIRB actionkamera**

Før du kan bruke fjernkontrollfunksjonen for VIRB, må du aktivere fjernkontrollinnstillingen på VIRB kameraet. Du finner mer i informasjon i *brukerveiledningen til VIRB serien*. Du må også aktivere VIRB-skjermbildet på vívosmart HR/HR+-enheten (*[Enhetsinnstillinger på Garmin Connect kontoen din](#page-9-0)*, side 6).

- **1** Slå på VIRB kameraet.
- **2** Sveip vívosmart HR/HR+-enheten for å vise **VIRB**skjermbildet.
- **3** Vent mens enheten kobler til VIRB kameraet.
- **4** Velg et alternativ:
	- Velg  $\bigcirc$  for å ta opp video.
		- Videotelleren vises på vívosmart HR/HR+-enheten.
	- Velg  $\bigcirc$  for å stoppe videoopptak.
	- Velg  $\odot$  for å ta et bilde.

# **Søvnsporing**

Enheten registrerer automatisk søvnen din og overvåker hvordan du beveger deg mens du sover i den normale søvnperioden din. Du kan angi tidspunktene du vanligvis sover i brukerinnstillingene på Garmin Connect kontoen. Søvnstatistikk er totalt antall timer søvn, søvnnivåer og bevegelse i søvn. Du kan se søvnstatistikken din på Garmin Connect kontoen din.

**MERK:** Høneblunder regnes ikke med i søvnstatistikken din. Du kan bruke Ikke forstyrr-modusen til å slå av bakgrunnslyset og vibrasjonsvarslene (*[Bruke Ikke forstyrr-modusen](#page-10-0)*, side 7).

# **vívosmart HR-treningsfunksjoner**

Denne håndboken er for modellene vívosmart HR og vívosmart HR+. Funksjonene som beskrives i denne delen, gjelder bare for vívosmart HR-modellen.

**vívosmart HR**: Denne enheten har ikke GPSsporingsfunksjoner eller posisjonsinnstillinger.

**vívosmart HR+**: Denne enheten har GPS-sporingsfunksjoner og posisjonsinnstillinger.

# **Angi aktivitetsmodus**

- **1** Trykk på enhetstasten for å vise menyen.
- 2 Velg  $\hat{\mathbf{x}}$ .
- **3** Velg en aktivitet.
- **4** Velg > **Aktivitetsmodus**.
- **5** Velg et alternativ:
	- Velg **Grunnleggende** for å registrere en aktivitet uten varsler (*Registrere en treningsaktivitet*, side 3). **MERK:** Dette er standard aktivitetsmodus.
	- Velg **Tid**, **Distanse** eller **Kalorier** for å trene mot et bestemt mål ved hjelp av varighetsvarsler.

**TIPS:** Du kan bruke Garmin Connect kontoen til å tilpasse aktivitetsmodusvarsler (*[Alternativer for løping på Garmin](#page-10-0) [Connect kontoen](#page-10-0)*, side 7).

 $6$  Velg  $\leftarrow$ .

<span id="page-7-0"></span>**7** Start aktiviteten.

Det vises en melding og skjermen vibrerer hver gang du når varselverdien.

# **Konfigurere pulsvarsler**

Du kan stille inn enheten til å varsle deg når pulsen din er over eller under en målsone eller en tilpasset pulssone. Du kan for eksempel angi at enheten skal varsle deg når pulsen går over 180 slag i minuttet.

- **1** Trykk på enhetstasten for å vise menyen.
- 2 Velg  $\hat{\mathbf{x}}$ .
- **3** Velg en aktivitet.
- **4** Velg > **Pulsvarsel**.
- **5** Velg et alternativ:
	- Velg en pulssone for å bruke et pulsområde fra en eksisterende pulssone.
	- Velg **Egendefinert** hvis du vil bruke tilpassede minimumseller maksimumsverdier.

**TIPS:** Du kan bruke Garmin Connect kontoen til å tilpasse soner (*[Alternativer for løping på Garmin Connect kontoen](#page-10-0)*, [side 7](#page-10-0)).

En melding vises og enheten vibrerer hver gang du går over eller under den angitte sonen eller tilpassede verdien.

### **Markere runder**

Du kan også stille inn at enheten skal bruke funksjonen Auto Lap® , som markerer en runde automatisk ved hver kilometer eller mile. Denne funksjonen er nyttig når du vil sammenligne ytelsen din over ulike deler av en aktivitet.

**MERK:** Auto Lap funksjonen er ikke tilgjengelig for alle aktiviteter.

- **1** Trykk på enhetstasten for å vise menyen.
- 2 Velg  $\hat{\mathbf{x}}$ .
- **3** Velg en aktivitet.
- **4** Velg > **Auto Lap** > **På**.
- **5** Start aktiviteten.

# **vívosmart HR+ GPS-treningsfunksjoner**

Denne håndboken er for modellene vívosmart HR og vívosmart HR+. Funksjonene som beskrives i denne delen, gjelder bare for vívosmart HR+-modellen.

**vívosmart HR**: Denne enheten har ikke GPS-

sporingsfunksjoner eller posisjonsinnstillinger.

**vívosmart HR+**: Denne enheten har GPS-sporingsfunksjoner og posisjonsinnstillinger.

#### **Angi aktivitetsmodus**

- **1** Trykk på enhetstasten for å vise menyen.
- 2 Velg  $\mathbf{\hat{x}}$ .
- **3** Velg en aktivitet.
- **4** Velg > **Aktivitetsmodus**.
- **5** Velg et alternativ:
	- Velg **Grunnleggende** for å registrere en aktivitet uten varsler (*[Registrere en treningsaktivitet](#page-6-0)*, side 3). **MERK:** Dette er standard aktivitetsmodus.
	- Velg **Løp/gå** for å trene med intervaller for løping og gåing som du tar tiden på.

**MERK:** Denne modusen er bare tilgjengelig for **Løp**.

• Velg **Virtuelt\ntempo** for å trene opp mot et hastighetsmål.

**MERK:** Denne modusen er bare tilgjengelig for **Løp**.

• Velg **Tid**, **Distanse** eller **Kalorier** for å trene mot et bestemt mål ved hjelp av varighetsvarsler.

**TIPS:** Du kan bruke Garmin Connect kontoen til å tilpasse aktivitetsmodusvarsler (*[Alternativer for løping på Garmin](#page-10-0) [Connect kontoen](#page-10-0)*, side 7).

 $6$  Velg  $\leftarrow$ .

**7** Start aktiviteten.

Det vises en melding og skjermen vibrerer hver gang du når varselverdien.

#### **Virtual Pacer™**

Virtual Pacer er et treningsverktøy som er utviklet for å hjelpe til med å forbedre ytelsen din. Den oppmuntrer deg til å løpe i et tempo som du selv angir.

### **Konfigurere pulsvarsler**

Du kan stille inn enheten til å varsle deg når pulsen din er over eller under en målsone eller en tilpasset pulssone. Du kan for eksempel angi at enheten skal varsle deg når pulsen går over 180 slag i minuttet.

- **1** Trykk på enhetstasten for å vise menyen.
- 2 Velg  $\hat{\mathbf{x}}$ .
- **3** Velg en aktivitet.
- **4** Velg > **Pulsvarsel**.
- **5** Velg et alternativ:
	- Velg en pulssone for å bruke et pulsområde fra en eksisterende pulssone.
	- Velg **Egendefinert** hvis du vil bruke tilpassede minimumseller maksimumsverdier.

**TIPS:** Du kan bruke Garmin Connect kontoen til å tilpasse soner (*[Alternativer for løping på Garmin Connect kontoen](#page-10-0)*, [side 7\)](#page-10-0).

En melding vises og enheten vibrerer hver gang du går over eller under den angitte sonen eller tilpassede verdien.

### **Markere runder**

Du kan også stille inn at enheten skal bruke funksjonen Auto Lap, som markerer en runde automatisk ved hver kilometer eller mile. Denne funksjonen er nyttig når du vil sammenligne ytelsen din over ulike deler av en aktivitet.

- **1** Trykk på enhetstasten for å vise menyen.
- 2 Velg  $\hat{\mathbf{x}}$ .
- **3** Velg en aktivitet.
- **4** Velg > **Auto Lap** > **På**.
- **5** Start aktiviteten.

### **Sette aktiviteten på pause automatisk**

Du kan bruke funksjonen Auto Pause® til automatisk å stoppe tidtakeren midlertidig når du slutter å bevege deg. Denne funksjonen er nyttig hvis aktiviteten omfatter trafikklys eller andre steder der du må stoppe.

**MERK:** Pausetiden lagres ikke i historikken.

**MERK:** Auto Pause funksjonen er ikke tilgjengelig for alle aktiviteter.

- **1** Trykk på enhetstasten for å vise menyen.
- 2 Velg  $\mathbf{\hat{x}}$ .
- **3** Velg en aktivitet.
- **4** Velg > **Auto Pause** > **På**.

# <span id="page-8-0"></span>**Forbedre nøyaktigheten til kalorier**

Enheten viser en beregning av det totale kaloriforbruket ditt for gjeldende dag. Du kan forbedre nøyaktigheten til denne beregningen ved å gå raskt eller løpe utendørs i minst 20 minutter.

- **1** Sveip for å vise skjermbildet for kalorier.
- $2$  Velg  $\odot$

**MERK: ①** vises når det er nødvendig å kalibrere kalorier. Kalibreringsprosessen må bare gjennomføres én gang. Hvis du allerede har registrert en gå- eller løpetur du tok tiden på, kan det hende at  $\tilde{O}$  ikke vises.

**3** Følg instruksjonene på skjermen.

### **Forbedre nøyaktigheten til aktivitetsminutter**

Enheten beregner tiden du bruker til aktiviteter med moderat til høy intensitet. Du kan forbedre nøyaktigheten til denne beregningen ved å gå raskt eller løpe utendørs i minst 20 minutter.

- **1** Sveip for å vise skjermbildet for intensitetsminutter.
- $2$  Velg  $\odot$

**MERK: ①** vises når det er nødvendig å kalibrere intensitetsminutter. Kalibreringsprosessen må bare gjennomføres én gang. Hvis du allerede har registrert en gåeller løpetur du tok tiden på, kan det hende at  $\overline{0}$  ikke vises.

**3** Følg instruksjonene på skjermen.

### **Innhente satellittsignaler**

Det kan hende enheten må ha klar sikt til himmelen for å innhente satellittsignaler.

**1** Gå utendørs til et åpent område.

Enhetstasten skal peke mot himmelen.

**2** Vent mens enheten finner satellittene.

Det kan ta 30 til 60 sekunder å lokalisere satellittsignaler.

#### **Forbedre GPS-satellittmottaket**

- Synkroniser enheten ofte med Garmin Connect kontoen din:
	- Koble enheten til en datamaskin ved hjelp av USBkabelen og Garmin Express appen.
	- Synkroniser enheten din med Garmin Connect Mobileappen ved hjelp av en Bluetooth aktivert smarttelefon.

Mens enheten er koblet til Garmin Connect kontoen, laster den ned flere dager med satellittdata, slik at den raskt kan finne satellittsignaler.

- Ta enheten ut til et åpent område, bort fra høye bygninger og trær.
- Hold enheten på samme sted i noen minutter.

### **Personlige rekorder**

Når du har fullført en aktivitet, viser enheten alle nye personlige rekorder som du satte under aktiviteten. Personlige rekorder omfatter raskeste tid over flere vanlige løpsdistanser og ditt lengste løp.

#### **Vise personlige rekorder**

- **1** Trykk på enhetstasten for å vise menyen.
- **2** Velg > **Rekorder**.
- **3** Velg en rekord.

### **Gjenopprette en personlig rekord**

Du kan tilbakestille personlige rekorder til en tidligere registrert rekord.

- **1** Trykk på enhetstasten for å vise menyen.
- **2** Velg > **Rekorder**.
- **3** Velg rekorden du vil gjenopprette.

**4** Velg Bruk tidligere > ✔.

#### **Slette en personlig rekord**

- **1** Trykk på enhetstasten for å vise menyen.
- **2** Velg > **Rekorder**.
- **3** Velg en rekord.
- **4** Velg **Slett** post  $> \checkmark$ .

**MERK:** Dette sletter ingen lagrede aktiviteter.

# **Bluetooth tilkoblede funksjoner**

vívosmart HR/HR+-enheten har flere Bluetooth tilkoblede funksjoner for den kompatible smarttelefonen din med Garmin Connect Mobile-appen.

**Varsler**: Informerer deg om varsler på smarttelefonen din, inkludert anrop, meldinger, oppdateringer fra sosiale nettverk og annet, basert på varslingsinnstillingene på smarttelefonen.

**Finn telefonen min**: Ved hjelp av Bluetooth trådløs teknologi kan du finne ut hvor telefonen din er dersom den er parkoblet og innenfor rekkevidde.

**Tilkoblingsvarsel**: Lar deg aktivere et varsel som informerer deg når den parkoblede smarttelefonen din ikke lenger er innenfor rekkevidden til Bluetooth trådløse teknologi.

- **Musikkontroller**: Brukes til å kontrollere musikkavspilling fra den parkoblede smarttelefonen.
- **Aktivitetsopplastinger til Garmin Connect kontoen**: Lar deg synkronisere aktivitetsdata med den parkoblede smarttelefonen. Du kan vise dataene i mobilappen Garmin Connect.

### **Vise varsler**

- Når et varsel vises på enheten, velger du et alternativ:
	- Trykk på berøringsskjermen og velg  $\blacktriangleright$  for å vise hele varselet.
	- Velg  $:$  og deretter et alternativ for å avvise varselet.
- Når et innkommende anrop vises på enheten, velger du et alternativ:

**MERK:** Hvilke alternativer som er tilgjengelige, kan variere basert på smarttelefonen din.

- Velg for å svare på anropet på smarttelefonen.
- Velg for å avvise eller slå av ringelyden på anropet.
- Hvis du vil vise alle varslene, sveiper du med fingeren på varslingsskjermbildet, trykker på berøringsskjermen og velger et alternativ:
	- Sveip med fingeren for å bla gjennom varslene.
	- Velg et varsel og deretter **Les** for å vise hele varselet.
	- Velg et varsel og deretter et alternativ for å avvise varselet.

### **Administrere varsler**

Du kan bruke den kompatible smarttelefonen din til å administrere varsler som vises på vívosmart HR/HR+ enheten.

Velg et alternativ:

- Hvis du bruker en Apple® enhet, kan du bruke innstillingene for varslingssenteret på smarttelefonen til å velge elementene som skal vises på enheten.
- Hvis du bruker en Android™ enhet, kan du bruke appinnstillingene i Garmin Connect Mobile-appen til å velge elementene som skal vises på enheten.

### **Finne en mistet smarttelefon**

Du kan bruke denne funksjonen til å finne en mistet smarttelefon som er parkoblet ved hjelp av trådløs Bluetooth teknologi og befinner seg innenfor rekkevidde.

- <span id="page-9-0"></span>**1** Trykk på enhetstasten for å vise menyen.
- **2** Velg **1**

vívosmart HR/HR+-enheten begynner å søke etter den parkoblede smarttelefonen. Et lydvarsel spilles av på smarttelefonen, og Bluetooth signalstyrken vises på vívosmart HR/HR+-enhetsskjermen. Bluetooth signalstyrken øker etter hvert som du nærmer deg smarttelefonen.

# **Bluetooth innstillinger**

Trykk på enhetstasten for å vise menyen, og velg \*.

**Bluetooth**: Aktiverer trådløs Bluetooth teknologi.

**MERK:** Andre innstillinger for Bluetooth vises bare når trådløs Bluetooth teknologi er aktivert.

- **Par smarttelefon**: Kobler enheten til en kompatibel smarttelefon med Bluetooth. Denne innstillingen lar deg bruke Bluetooth tilkoblede funksjoner med Garmin Connect Mobile-appen, inkludert varsler og aktivitetsopplastinger til Garmin Connect.
- **Varsler**: Gjør det mulig å aktivere telefonvarsler fra en kompatibel smarttelefon. Du kan bruke alternativet Vis bare anrop til å vise varsler bare for innkommende anrop.
- **Tilkobl.varsel**: Lar deg aktivere et varsel som informerer deg når den parkoblede smarttelefonen din ikke lenger er innenfor rekkevidden til Bluetooth trådløse teknologi.
- **Visning**: Angir om enheten skal vise varsler i liggende eller stående format.

**MERK:** Denne innstillingen vises bare når enheten er angitt til å vise data i stående format.

#### **Slå av Bluetooth trådløs teknologi**

- **1** Trykk på enhetstasten for å vise menyen.
- **2** Velg > **Bluetooth** > **Av** for å slå av Bluetooth trådløs teknologi på vívosmart HR/HR+-enheten.

**TIPS:** Se i brukerveiledningen for smarttelefonen etter informasjon om hvordan du slår av Bluetooth trådløs teknologi.

# **Logg**

Enheten lagrer opptil 14 dagers aktivitetsmåling og pulsdata, og opptil sju aktiviteter du har tatt tiden på. På enheten kan du vise de siste sju aktivitetene du har tatt tiden på. Du kan synkronisere dataene dine for å vise ubegrensede aktiviteter, aktivitetsmålingsdata og pulsdata på Garmin Connect kontoen (*[Synkronisere dataene dine ved hjelp av Garmin Connect](#page-4-0)  [Mobile-appen](#page-4-0)*, side 1) (*[Synkronisere data med en datamaskin](#page-5-0)*, [side 2](#page-5-0)).

Når enhetsminnet er fullt, blir de eldste dataene overskrevet.

#### **Vise historikk**

- **1** Trykk på enhetstasten for å vise menyen.
- **2** Velg .
- **3** Velg et alternativ:
	- Velg en aktivitet på vívosmart HR-enheten.
	- Velg **Tidligere akt.** og deretter en aktivitet på vívosmart HR+-enheten.

### **Garmin Connect**

Du kan holde kontakten med venner på Garmin Connect kontoen din. Garmin Connect gir dere verktøy for sporing, analyse, deling og mulighet til å oppmuntre hverandre. Loggfør hendelsene i en aktiv livsstil, inkludert løpeturer, gåturer, sykkelturer, svømming, villmarksturer, triatlon med mer. Du kan opprette en gratis konto på [www.garminconnect.com/start](http://www.garminconnect.com/start).

- **Spor fremdriften**: Du kan spore antall skritt per dag, bli med i en vennskapelig konkurranse med kontaktene dine og nå målene dine.
- **Lagre aktivitetene dine**: Når du har fullført og lagret en aktivitet du tar tiden på ved hjelp av enheten, kan du laste opp denne aktiviteten til Garmin Connect kontoen din hvor du kan beholde den så lenge du ønsker.
- **Analyser data**: Du kan viser mer detaljert informasjon om aktiviteten, inkludert tid, avstand, puls, forbrente kalorier og egendefinerbare rapporter.

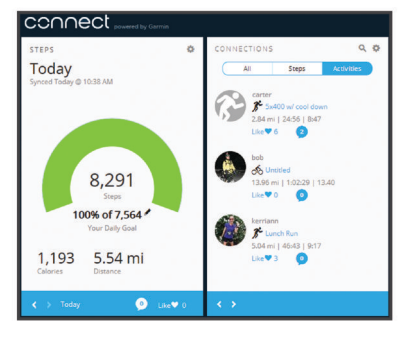

- **Del aktivitetene med andre**: Du kan ha kontakt med venner og følge hverandres sosiale aktiviteter eller publisere koblinger til aktiviteter på sosiale nettverk.
- **Administrer innstillinger**: Du kan tilpasse enheten og brukerinnstillingene dine på Garmin Connect kontoen din.

#### **Garmin Move IQ™ hendelser**

Move IQ-funksjonen oppdager automatisk aktivitetsmønstre, for eksempel gange, løping, sykling, svømming og trening på ellipsemaskin som varer i minimum 10 minutter. Du kan vise hendelsestypen og varigheten på Garmin Connect tidslinjen, men de vises ikke i listen over aktiviteter, øyeblikksbilder eller nyhetsfeeden. Hvis du ønsker flere detaljer og større nøyaktighet, kan du registrere en aktivitet med tidtaking på enheten din.

# **Tilpasse enheten**

# **Garmin Connect innstillinger**

Du kan tilpasse enhetsinnstillingene, innstillingene for aktivitetsprofilen og brukerinnstillingene på Garmin Connect kontoen din. Enkelte innstillinger kan også tilpasses på vívosmart HR/HR+-enheten.

- Velg **Garmin-enheter** fra Innstillinger-menyen i Garmin Connect Mobile-appen, og velg enheten din.
- Velg **Enhetsinnstillinger** fra enhetskontrollprogrammet i Garmin Connect programmet.

Når du har tilpasset innstillingene, synkroniserer du dataene slik at endringene tas i bruk på enheten (*[Synkronisere dataene dine](#page-4-0)  [ved hjelp av Garmin Connect Mobile-appen](#page-4-0)*, side 1) (*[Synkronisere data med en datamaskin](#page-5-0)*, side 2).

# **Enhetsinnstillinger på Garmin Connect kontoen din**

Velg **Enhetsinnstillinger** på Garmin Connect kontoen.

**Alarm**: Stiller inn alarmklokkeslett og -frekvens for enheten.

- **Synlige skjermbilder**: Gjør det mulig å tilpasse skjermbildene som vises på enheten.
- **Standardskjermbilde**: Angir startskjermbildet som vises etter en periode uten aktivitet og når du slår på enheten.
- **Automatisk baklys**: Gjør at enheten kan slå på bakgrunnslyset automatisk når du vrir håndleddet mot kroppen. Du kan tilpasse enheten til alltid å bruke denne funksjonen eller bare under en tidsstyrt aktivitet.

**MERK:** Denne innstillingen reduserer batteriets levetid.

- <span id="page-10-0"></span>**Aktivitetsmåling**: Slår aktivitetsmålingsfunksjoner av og på, for eksempel bevegelsesvarsling, pulsmåling på håndleddet og Move IQ-hendelser.
- **Velg håndledd**: Lar deg bestemme hvilket håndledd du vil ha klokken på. Du bør tilpasse denne innstillingen for skjermorientering, og når du bruker funksjonen for automatisk bakgrunnslys.
- **Skjermretning**: Angir at enheten skal vise data i liggende eller stående format.
- **Tidsformat**: Angir om enheten skal vise tiden i 12- eller 24 timers format.
- **Språk**: Angir enhetsspråk.
- **Enheter**: Angir om enheten skal vise avstanden som er tilbakelagt i kilometer eller miles.
- **Tempo/hastighet**: Angir om enheten skal vise tempo eller hastighet under en aktivitet du tar tiden på (bare på vívosmart HR+-enheten).

#### **Alternativer for løping på Garmin Connect kontoen**

Velg **Alternativer for løping** fra Garmin Connect kontoen din.

- **Varsler for løpemodus**: Gjør det mulig å tilpasse aktivitetsmodusvarsler, for eksempel mål for varighetsvarsler.
- **Pulsvarsel**: Enheten varsler deg når pulsen din er over eller under en målsone eller en tilpasset pulssone. Du kan velge en eksisterende pulssone eller angi en tilpasset sone.
- **Auto Lap**: Gjør at enheten kan markere runder automatisk etter hver kilometer (mile) (*[Markere runder](#page-7-0)*, side 4).
- **Auto Pause**: Gjør det mulig å sette tidtakeren på enheten på pause når du slutter å bevege deg (bare på vívosmart HR+ enheten).
- **Datafelt**: Lar deg tilpasse dataskjermbildene som vises under en aktivitet du tar tiden på.

#### **Brukerinnstillinger på Garmin Connect kontoen**

Velg **Brukerinnstillinger** på Garmin Connect kontoen.

- **Egendefinert skrittlengde**: Lar enheten bruke den egendefinerte skrittlengden din til å beregne den tilbakelagte avstanden din mer nøyaktig. Du kan angi en kjent distanse og antallet skritt du bruker på den, så Garmin Connect kan beregne skrittlengden din.
- **Daglige skritt**: Lar deg angi det daglige skrittmålet ditt. Du kan bruke Automatisk mål-innstillingen hvis du vil at enheten skal angi skrittmålet automatisk.
- **Daglige etasjer oppover**: Lar deg angi et daglig mål for antallet etasjer du gå opp.
- **Ukentlige intensitetsminutter**: Lar deg angi et ukentlig mål for antallet minutter du vil bruke på aktiviteter med moderat til høy intensitet.
- **Pulssoner**: Lar deg beregne makspuls og angi egendefinerte pulssoner.

# **Enhetsinnstillinger**

Du kan tilpasse enkelte innstillinger på vívosmart HR/HR+ enheten. Andre innstillinger kan tilpasses på Garmin Connect kontoen.

Trykk på enhetstasten for å vise menyen, og velg  $\boldsymbol{\Omega}$ .

**Språk**: Angir enhetsspråk.

- **Tid**: Angir om enheten skal vise klokkeslettet i 12- eller 24 timers format, og gjør det mulig å angi klokkeslettet manuelt (*Angi klokkeslett manuelt*, side 7).
- **Enheter**: Angir om enheten skal vise avstanden som er tilbakelagt i kilometer eller miles.
- **Aktivitetsmåling**: Slår aktivitetsmåling og bevegelsesvarsleren av og på.
- **Puls**: Slår pulsmåling på håndleddet og sending av pulsdata av og på.
- **Skjerminnstillinger**: Her kan du justere lysstyrken til bakgrunnslyset (*Justere lysstyrken på bakgrunnslyset*, side 7) og angi at enheten skal låses automatisk etter en periode uten aktivitet.
- **Fabrikkinnstillinger**: Lar deg nullstille brukerdata og gjenopprette innstillinger (*[Gjenopprette alle](#page-12-0) [fabrikkinnstillinger](#page-12-0)*, side 9).

#### **Angi klokkeslett manuelt**

Klokkeslettet på vívosmart HR-enheten angis som standard automatisk når du synkroniserer enheten med en smarttelefon. Klokkeslettet på vívosmart HR+-enheten angis automatisk når enheten innhenter satellittsignaler, og når du synkroniserer enheten med en smarttelefon. Du kan også angi klokkeslettet manuelt.

- **1** Trykk på enhetstasten for å vise menyen.
- **2** Velg et alternativ:
	- Velg  $\ddot{Q}$  > **Tid** > Angi kl. på vívosmart HR-enheten.
	- Velg  $\ddot{Q}$  > Tid > Angi kl. > Manuelt på vívosmart HR+enheten.
- **3** Velg ▲ for å justere klokkeslettet og datoen.
- $4$  Velg  $\checkmark$ .

#### **Justere lysstyrken på bakgrunnslyset**

- **1** Trykk på enhetstasten for å vise menyen.
- **2** Velg > **Skjerminnstillinger** > **Lysstyrke for bakgrunnslys**.
- **3** Velg  $\equiv$  eller  $\equiv$  for å justere lysstyrken.

**MERK:** Lysstyrken på bakgrunnslyset påvirker batteriets levetid.

## **Bruke Ikke forstyrr-modusen**

Du kan bruke Ikke forstyrr-modusen til å slå av bakgrunnslyset og vibrasjonsvarslene. Du kan for eksempel bruke denne modusen når du sover eller ser på en film.

**MERK:** Du kan angi når du vanligvis sover i brukerinnstillingene på Garmin Connect kontoen. Enheten går inn i Ikke forstyrrmodusen automatisk i søvnperioden.

- **1** Trykk på enhetstasten for å vise menyen.
- 2 Velg  $\mathsf{C}$  > **På**.
	- vises på skjermbildet for klokkeslett.

**TIPS:** Hvis du vil gå ut av Ikke forstyrr-modusen, trykker du på enhetstasten og velger  $\blacktriangleright$  **Av.** 

### **Vise alarmklokken**

- **1** Angi tidspunkter og hyppighet for alarmer på Garmin Connect kontoen (*[Enhetsinnstillinger på Garmin Connect kontoen din](#page-9-0)*, [side 6\)](#page-9-0).
- **2** Trykk på enhetstasten på vívosmart HR/HR+-enheten for å vise menyen.
- **3** Velg  $\oslash$ .

# **Informasjon om enheten**

# **Spesifikasjoner for vívosmart HR/HR+**

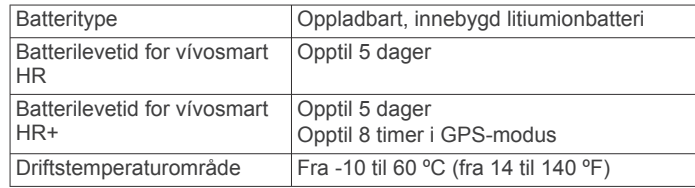

<span id="page-11-0"></span>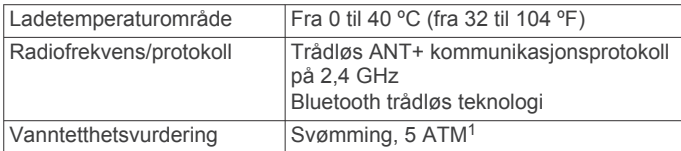

# **Vise enhetsinformasjon**

Du kan vise enhets-ID-en, programvareversjonen, informasjon om forskrifter og gjenværende batteristrøm.

- **1** Trykk på enhetstasten for å vise menyen.
- $2$  Velg  $\theta$ .

### **Lade enheten**

#### **ADVARSEL**

Denne enheten inneholder et litiumionbatteri. Se veiledningen *Viktig sikkerhets- og produktinformasjon* i produktesken for å lese advarsler angående produktet og annen viktig informasjon.

#### *LES DETTE*

Tørk godt av og rengjør kontaktene og området rundt før du lader enheten eller kobler den til en datamaskin. På denne måten kan du forhindre korrosjon. Se instruksjoner for rengjøring i tillegget.

**1** Juster ladestolpene etter kontaktene på baksiden av enheten, og trykk på laderen  $\odot$  til den klikker på plass.

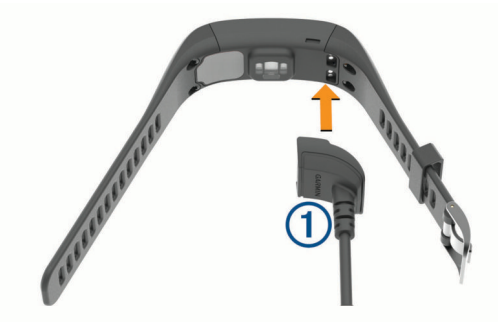

- **2** Koble USB-kabelen til en USB-port på datamaskinen.
- **3** Lad enheten helt opp.

#### **Tips til lading av enheten**

• Bruk USB-kabelen for å koble laderen til enheten, og sørg for at kabelen sitter godt (*Lade enheten*, side 8).

Du kan lade enheten ved hjelp av USB-kabelen på to måter. Enten ved å bruke en strømadapter som er godkjent av Garmin i en vanlig stikkontakt, eller ved å koble USB-kabelen til USB-porten på en datamaskin. Det tar 60–90 minutter å lade opp et helt utladet batteri.

- Koble laderen fra enheten når ikonet for batteriladenivået vises som fullt og har sluttet å blinke.
- Du kan gå til skjermbildet for enhetsinformasjon for å se hvor mye batterikapasitet **IIII** som gjenstår (Vise *enhetsinformasjon*, side 8).

#### **Bruke enheten i lademodus**

Du kan bruke enheten mens den lades fra en datamaskin. Du kan for eksempel bruke Bluetooth tilkoblede funksjoner eller tilpasse enhetsinnstillingene.

- **1** Koble enheten til datamaskinen med USB-kabelen.
- **2** Velg ▲ for å avslutte USB-masselagringsmodus.

# **Ta vare på enheten**

#### *LES DETTE*

Unngå kraftige slag og hard behandling. Dette kan redusere produktets levetid.

Unngå å trykke på tastene under vann.

Ikke bruk en skarp gjenstand til å rengjøre enheten.

Du må aldri trykke på skjermen med en hard eller skarp gjenstand, da dette kan skade skjermen.

Unngå kjemiske rengjøringsmidler, løsemidler og insektsmidler som kan skade plastdeler og finish.

Skyll enheten godt med ferskvann hvis den er blitt utsatt for klor, saltvann, solkrem, kosmetikk, alkohol eller andre sterke kjemikalier. Dekselet kan bli skadet dersom det utsettes for disse stoffene over lengre tid.

Ikke oppbevar enheten på et sted der den kan bli utsatt for ekstreme temperaturer over lengre tid. Dette kan føre til permanent skade.

Ikke fjern remmene.

#### **Rengjøre enheten**

#### *LES DETTE*

Selv svette eller fukt i små mengder kan føre til korrosjon i de elektriske kontaktene når de er koblet til en lader. Korrosjon kan hindre lading eller overføring av data.

- **1** Tørk av enheten med en klut som er fuktet med et mildt vaskemiddel.
- **2** Tørk av.

La enheten tørke når den er rengjort.

**TIPS:** Du finner mer informasjon på [www.garmin.com/fitandcare.](http://www.garmin.com/fitandcare)

# **Feilsøking**

### **Er smarttelefonen min kompatibel med enheten?**

vívosmart HR/HR+ enheten er kompatibel med smarttelefoner som bruker trådløs Bluetooth Smart-teknologi.

Du finner informasjon om kompatibilitet på [www.garmin.com](http://www.garmin.com/ble) [/ble](http://www.garmin.com/ble).

# **Telefonen min kobler seg ikke til enheten**

- Aktiver trådløs Bluetooth teknologi på smarttelefonen.
- Åpne Garmin Connect Mobile-appen på smarttelefonen, velg **eller ...** og velg Garmin-enheter > Legg til enhet for å gå inn i parkoblingsmodus.
- Trykk på enhetstasten for å vise menyen, og velg deretter  $\hat{x}$  > **Par smarttelefon** for å gå inn i parkoblingsmodus manuelt.

### **Aktivitetsmåling**

Hvis du vil ha mer informasjon om nøyaktigheten til aktivitetsmåling, kan du gå til [garmin.com/ataccuracy](http://garmin.com/ataccuracy).

#### **Antall skritt virker unøyaktig**

Hvis antall skritt virker unøyaktig, kan du prøve disse tipsene.

- Ha på deg enheten på hånden du bruker minst.
- La enheten ligge i en lomme når du skyver en barnevogn eller en gressklipper.
- La enheten ligge i en lomme når du bare bruker hendene eller armene aktivt.

**MERK:** Enheten kan tolke enkelte repetitive bevegelser, for eksempel når du vasker opp, bretter klesvask eller klapper i hendene, som skritt.

<sup>1</sup> Enheten tåler trykk tilsvarende en dybde på 50 meter. Du finner mer informasjon på [www.garmin.com/waterrating.](http://www.garmin.com/waterrating)

#### <span id="page-12-0"></span>**Antall skritt på enheten og Garmin Connect kontoen samsvarer ikke**

Antall skritt på Garmin Connect kontoen oppdateres når du synkroniserer enheten.

- **1** Velg et alternativ:
	- Synkroniser antall skritt med Garmin Connect programmet (*[Synkronisere data med en datamaskin](#page-5-0)*, side 2).
	- Synkroniser antall skritt med Garmin Connect Mobileappen (*[Synkronisere dataene dine ved hjelp av Garmin](#page-4-0) [Connect Mobile-appen](#page-4-0)*, side 1).
- **2** Vent mens enheten synkroniserer dataene.

Synkroniseringen kan ta flere minutter.

**MERK:** Du kan ikke synkronisere dataene eller oppdatere antall skritt ved å oppdatere Garmin Connect Mobile-appen eller Garmin Connect programmet.

#### **Intensitetsminuttene blinker**

Når du trener på et intensitetsnivå som er høyt nok til å være gjeldende i forhold til målet ditt for intensitetsminutter, blinker intensitetsminuttene.

Tren i minst ti sammenhengende minutter med moderat eller høy intensitet.

#### **Antallet etasjer oppover ser ikke ut til å være riktig**

Enheten bruker et internt barometer til å måle høydeendringer når du går i trapper. Én etasje opp tilsvarer 3 m (10 fot).

• Finn de små barometerhullene på baksiden av enheten nær ladekontaktene, og rengjør området rundt ladekontaktene.

Barometerytelsen kan bli påvirket hvis barometerhullene er blokkert. Du kan skylle enheten med vann for å rengjøre området.

La enheten tørke når den er rengjort.

- Unngå å holde i gelendrene og hoppe over trinn når du går i trapper.
- Når det blåser mye, bør du dekke til enheten med ermet eller jakken fordi sterke vindkast kan forårsake uregelmessige avlesninger.

# **Tips for unøyaktige pulsdata**

Hvis pulsdataene er unøyaktige eller ikke vises, kan du prøve følgende tips.

- Rengjør og tørk av armen din før du tar på deg enheten.
- Unngå å bruke solkrem, hudkremer eller insektmidler på håndleddet du har festet enheten til.
- Unngå å skrape pulssensoren på baksiden av enheten.
- Fest enheten over håndleddbenet. Enheten skal sitte stramt, men behagelig.
- Vent til  $\blacktriangledown$ -ikonet vises kontinuerlig før du starter aktiviteten.
- Varm opp i 5 til 10 minutter og få en pulsmåling før du starter aktiviteten.

**MERK:** Varm opp innendørs hvis det er kaldt ute.

Skyll av enheten med ferskvann etter hver treningsøkt.

# **Maksimere batterilevetiden**

- Slå av **Automatisk baklys**-innstillingen (*[Enhetsinnstillinger](#page-9-0)  [på Garmin Connect kontoen din](#page-9-0)*, side 6).
- Reduser lysstyrken til bakgrunnslyset (*[Enhetsinnstillinger](#page-10-0)*, [side 7](#page-10-0)).
- Gå til varslingsinnstillingene på smarttelefonen, og begrens varslene som vises på vívosmart HR/HR+-enheten (*[Administrere varsler](#page-8-0)*, side 5).
- Slå av smartvarsler (*[Bluetooth innstillinger](#page-9-0)*, side 6).
- Slå av trådløs Bluetooth teknologi når du ikke bruker tilkoblede funksjoner (*[Slå av Bluetooth trådløs teknologi](#page-9-0)*, [side 6\)](#page-9-0).
- Slutt å sende pulsdata til parkoblede Garmin enheter (*[Sende](#page-6-0) [pulsdata til Garmin](#page-6-0)® enheter*, side 3).
- Slå av pulsmåling på håndleddet (*[Enhetsinnstillinger](#page-10-0)*, side 7). **MERK:** Pulsmåling på håndleddet brukes til å beregne tid med høy intensitet og kaloriforbruk.

## **Nullstille enheten**

Hvis enheten slutter å reagere, må du kanskje nullstille den. Dette kan medføre at du mister data som ikke er synkronisert med Garmin Connect kontoen din. Du må angi klokkeslettet på nytt (*[Angi klokkeslett manuelt](#page-10-0)*, side 7).

- **1** Hold nede enhetstasten i 10 sekunder.
- Enheten slår seg av.
- **2** Hold enhetstasten nede i ett sekund for å slå på enheten.

# **Gjenopprette alle fabrikkinnstillinger**

Du kan gjenopprette alle enhetsinnstillingene til fabrikkinnstillingene.

**MERK:** Ved en nullstilling slettes all brukerangitt informasjon og alt innhold i aktivitetsloggen.

- **1** Trykk på enhetstasten for å vise menyen.
- 2 Velg  $\ddot{Q}$  > **Fabrikkinnstillinger** >  $\check{Q}$ .

# **Enheten bruker feil språk**

Du kan endre språk for enheten hvis du utilsiktet har valgt feil språk for den.

- **1** Trykk på enhetstasten for å vise menyen.
- $2$  Velg  $\ddot{Q}$ .
- **3** Velg språk.

# **Enheten min viser ikke riktig klokkeslett**

Enheten oppdaterer klokkeslettet og datoen når du synkroniserer enheten med en datamaskin eller mobilenhet. Du bør synkronisere enheten din når du bytter tidssone, slik at den viser riktig klokkeslett. Dette gjelder også for sommertid.

- **1** Kontroller at datamaskinen eller mobilenheten viser riktig lokal tid.
- **2** Velg et alternativ:
	- Synkroniser enheten med en datamaskin (*[Synkronisere](#page-5-0) [data med en datamaskin](#page-5-0)*, side 2).
	- Synkroniser enheten med en mobilenhet (*[Synkronisere](#page-4-0) [dataene dine ved hjelp av Garmin Connect Mobile-appen](#page-4-0)*, [side 1\)](#page-4-0).

Dato og klokkeslett oppdateres automatisk.

### **Oppdatere programvaren ved hjelp av Garmin Connect Mobile**

Du må ha en Garmin Connect konto og parkoble enheten med en kompatibel smarttelefon før du kan oppdatere programvaren på enheten ved hjelp av Garmin Connect Mobile-appen (*[Parkoble smarttelefonen](#page-4-0)*, side 1).Garmin Connect

**1** Synkroniser enheten med Garmin Connect Mobile-appen (*[Synkronisere dataene dine ved hjelp av Garmin Connect](#page-4-0) [Mobile-appen](#page-4-0)*, side 1).

Garmin Connect Mobile-appen sender automatisk oppdateringer til enheten når ny programvare er tilgjengelig.

**2** Følg instruksjonene på skjermen.

### <span id="page-13-0"></span>**Oppdatere programvaren ved hjelp av Garmin Express**

Du må ha en Garmin Connect konto, og du må laste ned og installere programmet Garmin Express før du kan oppdatere enhetsprogramvaren.

- **1** Koble enheten til datamaskinen med USB-kabelen. Når det finnes ny programvare, sender Garmin Express den til enheten.
- **2** Koble enheten fra datamaskinen.
- Enheten varsler deg når du kan oppgradere programvaren.
- **3** Velg et alternativ.

### **Produktoppdateringer**

Installer Garmin Express [\(www.garmin.com/express](http://www.garmin.com/express)) på datamaskinen. Installer Garmin Connect Mobile-appen på smarttelefonen.

Appen gir Garmin enheter enkel tilgang til disse tjenestene:

- **Programvareoppdateringer**
- Dataopplastinger til Garmin Connect
- **Produktregistrering**

# **Få mer informasjon**

- Gå til [www.support.garmin.com](http://www.support.garmin.com) for å finne flere brukerveiledninger, artikler og programvareoppdateringer.
- Gå til [www.garmin.com/intosports](http://www.garmin.com/intosports).
- Gå til [www.garmin.com/learningcenter](http://www.garmin.com/learningcenter).
- Gå til <http://buy.garmin.com> eller kontakt forhandleren for Garmin for å få informasjon om ekstra tilbehør og reservedeler.

# **Tillegg**

# **Treningsmål**

Hvis du kjenner til pulssonene dine, kan du enklere måle og forbedre formen din ved å forstå og følge de følgende prinsippene.

- Pulsen gir en god indikasjon på intensiteten på treningsøkten.
- Ved å trene i bestemte pulssoner kan du forbedre den kardiovaskulære kapasiteten og styrken din.
- Hvis du kjenner til pulssonene dine, kan du unngå overtrening og redusere faren for skader.

Hvis du vet hva makspulsen din ligger på, kan du bruke tabellen (*Pulssoneberegninger*, side 10) for å finne frem til den beste pulssonen for treningsmålene dine.

Hvis du ikke vet hva makspulsen din ligger på, kan du bruke en av kalkulatorene som finnes på Internett. Enkelte treningssentre tilbyr en test som måler maksimal puls. Standard maksimal puls er 220 minus alderen din.

# **Om pulssoner**

Mange idrettsutøvere bruker pulssoner til å måle og øke den kardiovaskulære styrken og forbedre formen. En pulssone er et definert intervall over hjerteslag per minutt. De fem vanlige pulssonene er nummerert fra 1 til 5 etter hvor høy intensiteten er. Pulssoner beregnes som regel basert på prosentandeler av den maksimale pulsen din.

# **Pulssoneberegninger**

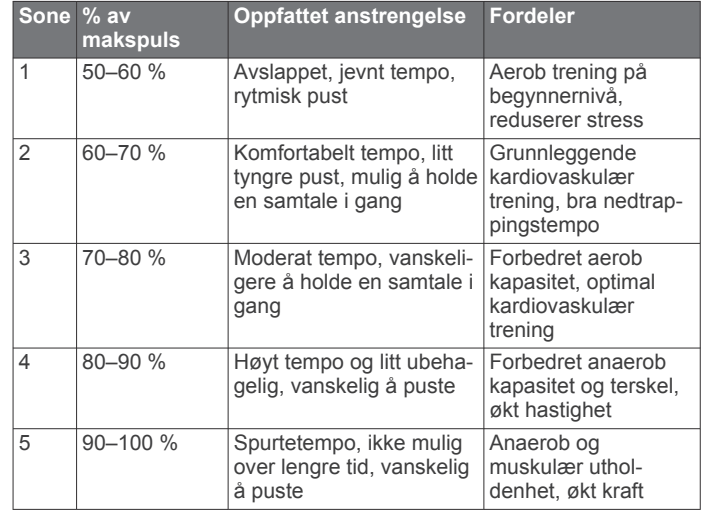

# **3-klausulers BSD-lisens**

Copyright © 2003–2010, Mark Borgerding Med enerett.

Redistribusjon og bruk i kilde- og binærform, med eller uten endringer, er tillatt forutsatt at følgende vilkår er oppfylt:

- Redistribusjon av kildekode må beholde merknaden om opphavsrett ovenfor, denne listen over vilkår og følgende ansvarsfraskrivelse.
- Redistribusjon i binærform må gjengi merknaden om opphavsrett ovenfor, denne listen med vilkår og følgende ansvarsfraskrivelse i dokumentasjonen og/eller andre materialer som leveres med distribusjonen.
- Verken forfatteren eller navnene på noen bidragsytere kan brukes til å godkjenne eller markedsføre produkter som er avledet fra denne programvaren uten spesifikk skriftlig tillatelse på forhånd.

DENNE PROGRAMVAREN LEVERES AV RETTIGHETSHAVERNE OG BIDRAGSYTERNE "SOM DEN ER", OG VI FRASKRIVER OSS ANSVARET FOR ALLE UTTRYKTE ELLER UNDERFORSTÅTTE GARANTIER, INKLUDERT MEN IKKE BEGRENSET TIL, UNDERFORSTÅTTE GARANTIER OM SALGBARHET OG EGNETHET FOR ET BESTEMT FORMÅL. RETTIGHETSHAVERNE OG BIDRAGSYTERNE SKAL IKKE I NOE TILFELLE HOLDES ANSVARLIG FOR DIREKTE, INDIREKTE, TILFELDIGE, SPESIELLE, TYPISKE SKADER ELLER FØLGESKADER (INKLUDERT MEN IKKE BEGRENSET TIL, ANSKAFFELSE AV ALTERNATIVE VARER ELLER TJENESTER, MANGEL PÅ FUNKSJONALITET, TAP AV DATA ELLER TAP AV INNTEKTER ELLER DRIFTSAVBRUDD) UANSETT HVORDAN DE OPPSTÅR, OG UANSETT ANSVARSTEORI, UANSETT OM DET ER UNDER KONTRAKT, ERSTATNINGSANSVAR ELLER SKADEGJØRENDE HANDLINGER (INKLUDERT SKJØDESLØSHET ELLER ANNET) SOM OPPSTÅR PÅ NOEN MÅTE VED BRUK AV DENNE PROGRAMVAREN, SELV OM DET ER UNDERRETTET OM MULIGHETEN FOR SLIKE **SKADER** 

# **Indeks**

#### <span id="page-14-0"></span>**A**

aktiviteter **[3](#page-6-0)** aktivitetsmåling **[2](#page-5-0)** aktivitetssporing **[2](#page-5-0)** alarmer **[7](#page-10-0)** Auto Lap **[4](#page-7-0), [7](#page-10-0)** Auto Pause **[4](#page-7-0)**

#### **B**

bakgrunnslys **[1,](#page-4-0) [7](#page-10-0)** batteri **[8](#page-11-0)** lade **[8](#page-11-0)** maksimere **[6,](#page-9-0) [7](#page-10-0), [9](#page-12-0)** berøringsskjerm **[1](#page-4-0)** Bluetooth teknologi **[5,](#page-8-0) [6](#page-9-0), [8](#page-11-0)**

#### **D**

data **[2](#page-5-0)** lagre **[6](#page-9-0)** overføre **[6](#page-9-0)** dataskjermbilder **[7](#page-10-0)**

#### **E**

enhets-ID **[8](#page-11-0)**

# **F**

feilsøking **[8](#page-11-0) –[10](#page-13-0)**

### **G**

Garmin Connect **[1,](#page-4-0) [6,](#page-9-0) [7,](#page-10-0) [9](#page-12-0)** Garmin Express **[2](#page-5-0)** oppdatere programvare **[10](#page-13-0)** GPS **[3](#page-6-0), [4](#page-7-0)** signal **[5](#page-8-0)**

#### **I**

ikoner **[2](#page-5-0)** innstillinger **[6](#page-9-0), [7](#page-10-0), [9](#page-12-0)** enhet **[6](#page-9-0)** intensitetsminutter **[3](#page-6-0), [5](#page-8-0), [9](#page-12-0)**

#### **K**

kalibrere **[5](#page-8-0)** kalori **[5](#page-8-0)** klokke **[7](#page-10-0)** klokkeslett **[9](#page-12-0)**

#### **L**

lade **[8](#page-11-0)** lagre aktiviteter **[3](#page-6-0)** lagre data **[6](#page-9-0)** logg **[1,](#page-4-0) [6](#page-9-0)** sende til datamaskin **[2](#page-5-0), [6](#page-9-0)** vise **[6](#page-9-0)** lysstyrke **[7](#page-10-0)**

#### **M**

masselagringsmodus **[8](#page-11-0)** meny **[1](#page-4-0)** mål **[2](#page-5-0),[7](#page-10-0)** 

#### **N**

nullstille enheten **[9](#page-12-0)**

#### **O**

oppdateringer, programvare **[9,](#page-12-0) [10](#page-13-0)**

#### **P**

parkobling ANT+ sensorer **[3](#page-6-0)** smarttelefon **[1](#page-4-0), [8](#page-11-0)** personlige rekorder **[5](#page-8-0)** gjenopprette **[5](#page-8-0)** slette **[5](#page-8-0)** programmer **[5](#page-8-0)** smarttelefon **[1](#page-4-0)** programvare oppdatere **[9](#page-12-0), [10](#page-13-0)** versjon **[8](#page-11-0)**

puls **[1](#page-4-0) – [3](#page-6-0)** måler **[9](#page-12-0)** parkoble sensorer **[3](#page-6-0)** soner **[10](#page-13-0)** varsler **[4](#page-7-0)**

#### **R**

rengjøre enheten **[8](#page-11-0)** runder **[4](#page-7-0)**

#### **S**

satellittsignaler **[5](#page-8-0)** skjermbilde lysstyrke **[7](#page-10-0)** orientering **[1](#page-4-0)** slette, personlige rekorder **[5](#page-8-0)** smarttelefon **[8](#page-11-0)** parkobling **[1](#page-4-0), [8](#page-11-0)** programmer **[5](#page-8-0)** spesifikasjoner **[7](#page-10-0)** søvnmodus **[3](#page-6-0)**

# **T**

taster **[1](#page-4-0), [8](#page-11-0)** tempo **[4](#page-7-0)** tid **[7](#page-10-0)** tidtaker **[3](#page-6-0)** tilbehør **[10](#page-13-0)** tilpasse enheten **[1](#page-4-0)** trening **[3,](#page-6-0) [4](#page-7-0)** modi [3,](#page-6-0)[4](#page-7-0)

#### **U**

USB **[10](#page-13-0)** masselagringsmodus **[8](#page-11-0)** overføre filer **[2](#page-5-0)**

# **V**

varsler **[2](#page-5-0), [4](#page-7-0), [5](#page-8-0)** vibrasjon **[7](#page-10-0)** VIRB fjernkontroll **[3](#page-6-0)** Virtual Pacer **[4](#page-7-0)**

# support.garmin.com

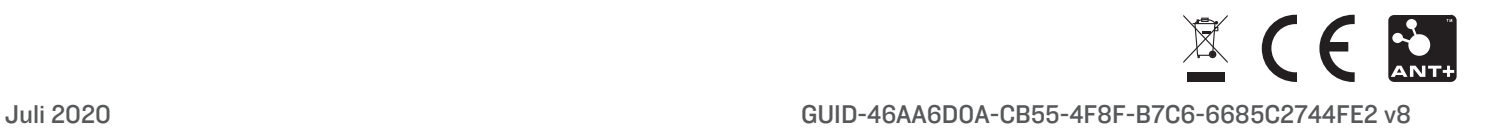